**Titelthema**

**Titelthema** 

**34** Linux-Magazin 08/04 **Softphones**

inux-Magazin

**Test: Softphones für SIP, H.323 und IAX2**

# Wähl mal **virtuell**

So genannte Softphones sind der einfachste Weg, um per Internet zu telefonieren. Ausreichend Hardware steckt meist sowieso im PC. Die virtuellen Telefone für den Linux-Arbeitsplatz sind alle leistungsfähig, aber bei weitem nicht gleich. Jörg Reitter

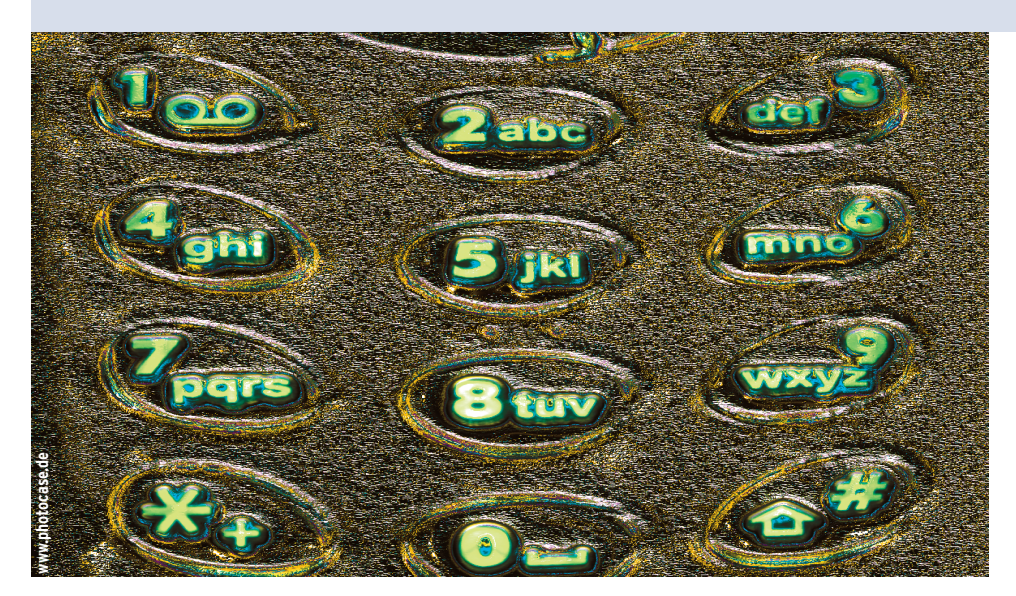

**Ein VoIP-Softphone** begnügt sich mit einem schwachbrüstigen, Soundkarte-bestückten PC, einem Mikrofon und externen Boxen, Headsets sind auch möglich. Nur auf das "gesprochene" Protokoll ist zu achten. SIP und H.323 sind die beiden wichtigen, auf die auch VoIP-Provider setzen (siehe Artikel "Anders telefonieren"). Bis jetzt unterstützt kein Softphone beide Protokolle zugleich.

Andere Programme können weder mit SIP noch mit H.323 etwas anfangen und taugen doch zur VoIP-Telefonie. Das Linux-Magazin will das Durcheinander ein wenig entwirren und hat sieben VoIP-User-Agents auf den Prüfstand gestellt. Dabei kam Software für H.323, SIP und IAX2 zum Zuge. Einen Überblick aller Softphones inklusive der Internetlinks verschafft Tabelle 1.

Als Testumgebung dienten zwei in die Jahre gekommene PCs (Celeron 433, Pentium-III 800), wie sie an den Arbeitsplätzen in vielen Unternehmen der Verschrottung entgegendämmern. Ein Soundblaster 32 PnP und ein AC97-kompatibler On-Board-Chip sorgten für Geräusche, als Eingabegerät fungierte ein billiges Mikrofon, die Ausgabe lief über Kopfhörer. Das Fehlen von Highend-Equipment zugunsten einer praxisrelevanten Ausstattung erklärt auch, warum dieser Test die Klangqualität der Übertragung unbewertet lässt. Wer ein bisschen Kleingeld übrig hat, informiert sich in dem Artikel "Weg mit dem Schrott", wie er seinen PC zum ultimativen VoIP-Kommunikator aufrüstet.

#### **Bonephone - Client in Java**

Das IP-Telefon Bonephone befindet sich noch im Alphastadium, was man der Anwendung allerdings nicht anmerkt. Das GUI-Frontend des SIP-Clients basiert auf Java, ist einfach gehalten und lässt den Benutzer nur wenig einstellen. Herausragend ist die Funktion, eine Bandbreite für Up- oder Downstream zu bestimmten, um die VoIP-Kommunikation optimal auf den vorhandenen Internetzugang einzustellen. Bonephone unterstützt dabei Datenraten von 33,6 KBit pro Sekunde (für Modemverbindungen) bis zu 1 MBit/s (Abbildung 1).

Bonephone liegt als Binary- oder Source-Paket unter der GPL zum Download vor. Die Installation geht schnell, wenn ein Java Development Kit (JDK) ab Version 1.4 dabei ist. Zudem muss das separat herunterzuladende Konfigurationspaket vor dem ersten Start an der richtigen Stelle im Homeverzeichnis platziert sein. Bei Installation und Konfiguration helfen zwei Readme-Dateien, die den Benutzer Schritt für Schritt durch die wesentlichen Maßnahmen führen.

# **Konfiguration per Editor**

Im Kern muss der Benutzer vier Dateien in seinem Homeverzeichnis bearbeiten. Root-Rechte sind zu keiner Zeit nötig. Zuerst muss er die Pfade zum JDK in der Datei»~/JAVAHOME« setzen. Dann nimmt er die Haupteinstellungen in der Datei »~/.bonephone/bonerc« vor. Dort ist der richtige Platz für die mitgelieferte Media-Engine »rat-4.2.20« anzupassen, die sich in Bonephone um die Audio-Verarbeitung kümmert. Die »bonerc« nimmt zudem die persönlichen Daten auf, beispielsweise die SIP-Identität (Benutzername in SIP-URLs) und die IP-Adresse des lokalen Rechners. Alle weiteren Einstellungen dürfen zunächst unangetastet bleiben.

Danach geht es mit der Datei »~/bonephone/configfile« weiter. In ihr sind noch einmal die lokale IP-Adresse sowie der Fully Qualified Domain Name (FQDN) der lokalen Maschine anzugeben, der sich aus Hostname und Domain zusammensetzt, beispielsweise »pc1.domain.local«. Für die meisten Anwender

**Softphones**

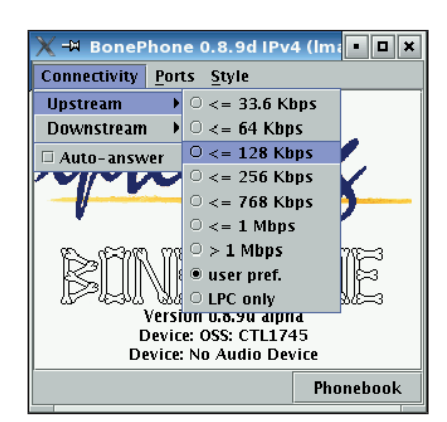

**Abbildung 1: Bonephone erlaubt es den Benutzern, die Bandbreite der Internetverbindung individuell zu konfigurieren.**

ist die Konfiguration damit bereits abgeschlossen und sie können das IP-Telefon mit dem Befehl »./run« starten. Jene Anwender, die zwei Netzwerkkarten mit einer öffentlichen und einer privaten IP-Adresse einsetzen oder eine IPv6 nutzen, müssen noch die Datei »/etc/hosts« anpassen, da Java ansonsten die falsche IP-Adresse für die VoIP-Kommunikation verwendet. Zudem sollten Suse-Anwender den »localhost«-Eintrag in der »hosts«-Datei entsprechend der Anleitung in »README.config« ändern. Andernfalls übermittelt das SDP die »localhost«-Adresse als offizielle IP-Adresse, was die Kommunikation unmöglich macht.

|                                                        |  |  | <b>A</b> - Befehlsfenster - Konsole<br>$\mathbf{u}$ $\mathbf{x}$   |    |  |  |  |  |  |  |
|--------------------------------------------------------|--|--|--------------------------------------------------------------------|----|--|--|--|--|--|--|
| ٠<br>joe@lmag:~/softphones/Cornfed/cornfedsipua> ./sip |  |  |                                                                    |    |  |  |  |  |  |  |
|                                                        |  |  | Jun 10 08:41:25 Cornfed SIP User Agent                             |    |  |  |  |  |  |  |
|                                                        |  |  | Jun 10 08:41:25 Version 0.2.6                                      |    |  |  |  |  |  |  |
|                                                        |  |  | Jun 10 08:41:25 Copyright (C) 2004 Cornfed Systems                 |    |  |  |  |  |  |  |
|                                                        |  |  | Jun 10 08:41:25 Written by Frank W. Miller                         |    |  |  |  |  |  |  |
|                                                        |  |  | Jun 10 08:41:25 full-duplex soundcard operation                    |    |  |  |  |  |  |  |
|                                                        |  |  | Jun 10 08:41:25 local URI: [sip:100@192.168.1.103]                 |    |  |  |  |  |  |  |
|                                                        |  |  | Jun 10 08:41:25 userinfo [100]                                     |    |  |  |  |  |  |  |
|                                                        |  |  | Jun 10 08:41:25 user [100]                                         |    |  |  |  |  |  |  |
|                                                        |  |  | Jun 10 08:41:25 hostport [192.168.1.103]                           |    |  |  |  |  |  |  |
|                                                        |  |  | Jun 10 08:41:25 host [192.168.1.103]                               |    |  |  |  |  |  |  |
|                                                        |  |  | Jun 10 08:41:25 port [5060]                                        |    |  |  |  |  |  |  |
|                                                        |  |  | Jun 10 08:41:25 remote URI: [sip:613@fwd.pulver.com]               |    |  |  |  |  |  |  |
|                                                        |  |  | Jun 10 08:41:25 userinfo [613]                                     |    |  |  |  |  |  |  |
|                                                        |  |  | Jun 10 08:41:25 user [613]                                         |    |  |  |  |  |  |  |
|                                                        |  |  | Jun 10 08:41:25 hostport [fwd.pulver.com]                          |    |  |  |  |  |  |  |
|                                                        |  |  | Jun 10 08:41:45 port [5060]                                        |    |  |  |  |  |  |  |
|                                                        |  |  | Jun 10 08:41:45 registrar URI: [sip:276140@fwd.pulver.com]         |    |  |  |  |  |  |  |
|                                                        |  |  | Jun 10 08:41:45 userinfo [276140]<br>Jun 10 08:41:45 user [276140] |    |  |  |  |  |  |  |
|                                                        |  |  | Jun 10 08:41:45 hostport [fwd.pulver.com]                          |    |  |  |  |  |  |  |
|                                                        |  |  | Jun 10 08:41:45 domain [fwd.pulver.com]                            |    |  |  |  |  |  |  |
|                                                        |  |  | Jun 10 08:41:45 host [192.246.69.223]                              |    |  |  |  |  |  |  |
|                                                        |  |  | Jun 10 08:41:45 port [5060]                                        |    |  |  |  |  |  |  |
|                                                        |  |  | Jun 10 08:41:45 eth0 IP address: [192.168.10.6]                    |    |  |  |  |  |  |  |
|                                                        |  |  | Jun 10 08:41:45 eth0 subnet mask: [255.255.255.0]                  |    |  |  |  |  |  |  |
|                                                        |  |  | Jun 10 08:41:45 www.myipaddress.com: [12.148.220.166]              |    |  |  |  |  |  |  |
|                                                        |  |  | Jun 10 08:41:46 visible IP address: [217.232.160.137]              |    |  |  |  |  |  |  |
| $\left\vert \mathbf{sip}\right\rangle$                 |  |  |                                                                    | 言事 |  |  |  |  |  |  |

**Abbildung 2: Über den Umweg »myipaddress.com« (vorletzte Zeile) ermittelt Cornfed die öffentliche IP-Adresse am NAT-Gateway (»visible IP address«).**

Bonephone eignet sich gut für die ersten Schritte im Reich von VoIP. Dank einstellbarer Bandbreite sind auch Modembesitzer in der Lage, per SIP zu telefonieren. Kontakte nimmt ein einfaches Adressbuch in URL-Notation auf. Bonephone loggt alle Anrufe in einer Textdatei, die standardmäßig im Arbeitsverzeichnis des SIP-User-Agent liegt.

#### **Cornfed für Konsole und GUI**

Cornfed kommt als GUI-Version und Kommandozeilen-Client und unterstützt ausschließlich SIP. Ein Benutzerhandbuch im PDF-Format zeigt die Konfiguration und wie sich auf der Konsole telefonieren lässt. Cornfed liegt lediglich als Binary-Paket vor, das neben der Dokumentation und der Lizenz nur das Executable enthält.

Als herausragende Funktion des Cornfed-UA zeigt sich die automatische Ermittlung der offiziellen IP-Adresse, falls sich der Benutzer hinter einem NAT-Gateway befindet. Dazu nimmt der Client Kontakt mit der Website [myipaddress.com] auf (Abbildung 2).

Allerdings ist das nicht die einzige Adresse, mit der sich Cornfed ungefragt verbindet. Das SIP-Phone enthält ein Trojanisches Pferd, das selbstständig Informationen an die Cornfed-Macher

sendet. Immerhin weisen die Entwickler im User-Guide und in den FAQs auf der Website auf die Existenz des Datensammlers hin. Danach übermittelt der User-Agent nur Warn- und Fehlermeldungen an einen Cornfed-Webserver. Deaktivieren lässt sich die Funktion jedoch nicht.

Der erste Start des GUI – es ist seit Version 0.3.0 an Bord – auf dem Testsystem misslang, da Cornfed die Bibliothek »libpopt.so.0« vermisste. Da es die neuere Version »libpopt.so.1« in »/usr/lib« gab, war das Problem per Softlink schnell behoben. Das GUI zeigt sich – und nun vermisst der Cornfed-kundige Benutzer etwas: diverse Optionen des Kommandozeilen-Clients. Davon abgesehen konnte das GUI im Test durch seine Übersichtlichkeit überzeugen.

# **Adressbuch fehlt**

Insgesamt geizt das Softphone mit Einstellmöglichkeiten. Zwar lassen sich die NAT-Funktionen deaktivieren oder das gewünschte Netzwerk-Interface wählen. Recht viel mehr kann der Benutzer jedoch nicht ändern. Als Audio-Codec unterstützt Cornfed bis jetzt einzig G.711-uLaw. Es gibt auch kein Adressbuch, sodass sich der Benutzer selbst eine Kontaktdatenbank anlegen muss. Gut ist, dass der Anwender DTMF-Töne erzeugen kann, um beispielsweise einen Anrufbeantworter abzufragen.

Auf die Haben-Seite gehört die Dokumentation, die sich vor allem ausführlich der Kommandozeilen-Schnittstelle widmet. Cornfed spricht Benutzer an, die sich nicht lange mit einer Konfiguration aufhalten wollen und bereits Erfahrungen mit Kommandozeilen-Tools haben. Sehr positiv ist auch die Unterstützung sowohl für Alsa- als auch für OSSkompatible Soundkarten. Nachteilig wirkt sich aus, dass man auf einen einzigen Audio-Codec festgenagelt ist. Auch dass Cornfed nur als Binary erhältlich ist und ein Trojanisches Pferd enthält, sind Gründe, um den VoIP-Client nur bedingt zu empfehlen.

# **Gnomemeeting für H.323**

Bereits zu den Klassiker der Internet-Telefonie zählt Gnomemeeting, aktuell sind die Versionen über 1.0, die gleichermaßen für Einsteiger und Profis interessant sind. Als einziger VoIP-Client im Testfeld eignet es sich für die Kommunikation per H.323; die SIP-Unterstützung ist für Release 2.0 angestrebt. Das Programm überträgt neben Sprache via VoIP auch Videokonferenzen und erlaubt es, Chats abzuhalten.

Die Konfiguration für Einsteiger erklärt **[1]**, Fortgeschrittene finden einen umfas-

| $\triangledown$ Allgemein                     |                                  | <b>Audio-Codecs</b>                                                         |                         |                                |                 |  |
|-----------------------------------------------|----------------------------------|-----------------------------------------------------------------------------|-------------------------|--------------------------------|-----------------|--|
| Persönliche Daten<br>Allgemeine Einstellungen | $\Gamma$ Verfügbare Audio-Codecs |                                                                             |                         |                                |                 |  |
| Verzeichnis-Einstellungen                     | А                                | Name                                                                        | Info                    | Bandbreite                     |                 |  |
| Verbindungs-Optionen                          |                                  | R ILBC-13k3                                                                 | Hervorragend 13.33 kB/s |                                |                 |  |
| NAT-Einstellungen                             |                                  | <b>X MS-GSM</b>                                                             | Gut                     | $13$ kB/s                      |                 |  |
| Klangereignisse                               |                                  | X SpeexNarrow-15k Hervorragend 15 kB/s                                      |                         |                                | <b>T</b> Hinauf |  |
| $\triangledown$ H.323 Einstellungen           |                                  | <b>R iLBC-15k2</b>                                                          | Hervorragend 15.2 kB/s  |                                |                 |  |
| Erweiterte Einstellungen                      |                                  | <b>X GSM-06.10</b>                                                          | Gut                     | 16.5 kB/s                      | Hinunter        |  |
| Anrufweiterleitung                            |                                  | X SpeexNarrow-8k                                                            | Gut                     | 8 kB/s                         |                 |  |
| Gatekeeper-Einstellungen                      |                                  | R G.726-32k                                                                 | Hervorragend 32 kB/s    |                                | Informationen   |  |
| Gateway-/Proxy-Einstellungen                  |                                  | <b>R G.711-uLaw-64k</b>                                                     | Hervorragend 64 kB/s    |                                |                 |  |
| $\triangledown$ Codecs                        |                                  | <b>K G.711-ALaw-64k</b>                                                     | Hervorragend 64 kB/s    |                                |                 |  |
| Audio-Codecs                                  |                                  | $\Gamma$ G.723.1                                                            |                         | Hervorragend 6.3 oder 5.7 kB/s |                 |  |
| Video-Codecs                                  |                                  |                                                                             |                         |                                |                 |  |
| $\nabla$ Geräte                               |                                  | Audio-Codec-Einstellungen                                                   |                         |                                |                 |  |
| Audiogeräte                                   |                                  | Jitter-Puffer automatisch einstellen zwischen   20   C   und   500   C   ms |                         |                                |                 |  |
| Videogeräte                                   |                                  | Sprechpausenerkennung einschalten                                           |                         |                                |                 |  |

**Abbildung 3: Wer die Wahl hat – Gnomemeeting bietet Audio-Codecs für schmale und dicke Internetverbindungen, deren Reihenfolge der Benutzer selbst einstellen kann.** 

senden Workshop in der Zeitschrift "LinuxUser" **[2]**. Wer sofort ohne Vorgeplänkel loslegen will, startet den eingebauten Konfigurationsdruiden. Die Installation verläuft simpel, da praktisch jede Distribution Gnomemeeting ausliefert. Wer sich die aktuelle Version 1.0.2 ansehen möchte, lädt Sourcecode oder Binary (RPM oder DEB) von der Website herunter. Praktischerweise hostet [www. gnomemeeting.org] gleich die Quellpakete der vorausgesetzten Bibliotheken H.323 und Pwlib.

#### **GM bietet viele Optionen**

Das Kommunikationstalent unterstützt eine ansehnliche Reihe Audio-Codecs, um aus der gegebenen Internetverbindung die beste Qualität herauszuquetschen. Das entsprechende Konfigurationsfenster zeigt gleich die verwendete Bandbreite (Abbildung 3). Die Verwaltung der Audio-Streams erledigt Gnomemeeting über Plugins, die Alsa- und OSS-kompatible Soundkarten gleichermaßen bedienen.

Das Telefonieren aus einem lokalen Netzwerk, das per NAT geschützt ist, fällt ebenso leicht wie beim Cornfed-Client. Auch Gnomemeeting bedient sich eines externen Dienstes, der die öffentliche IP-Adresse des Routers ermittelt und sie automatisch in die Konfiguration einträgt. Dazu müssen der

Client in der ILS-Datenbank (Internet Locator Service) von [seconix.com] registriert und die Option »IP-Adressübersetzung« aktiv sein. Zudem ist die Firewall mit entsprechenden Regeln für das Port-Forwarding zu versorgen. Näheres hierzu ist aus der FAQ auf der Gnomemeeting-Website zu erfahren.

Wer einen Gatekeeper-Service nutzt, kann auch mit Gnomemeeting normale Telefone erreichen. Das setzt allerdings spezielle Hardware wie eine Quicknetoder Creative-Voiceblaster-Karte voraus. Der Gatekeeper dient Administratoren an der Grenze zwischen LAN und Internet zudem als Sicherheitsstelle, an der sich der Benutzer mit Namen und Passwort authentifizieren muss.

Komfortabel ist die Kontaktaufnahme zu anderen VoIP-Telefonisten gelöst: Es steht ein lokales Adressbuch zur Verfügung, das die Kontakte nach Gruppen sortiert und eine Schnellwahl erlaubt. Um andere Gnomemeeting- oder MS-Netmeeting-Teilnehmer zu finden, trägt sich der Benutzer in die ILS-Datenbank ein. Der Zugriff auf sie passiert ebenfalls über das Adressbuch.

Gnomemeeting empfiehlt sich als ausgereifte Anwendung für VoIP-Telefonie auf Basis des H.323-Protokolls. Das Programm verfügt über eingedeutschte, intuitiv gestaltete Menüs, was sich insbesondere beim breiten Einsatz in Unternehmen positiv auf die Akzeptanz auswirken dürfte. Die Option, ein Bildtelefon zu realisieren, macht das Programm zusätzlich attraktiv. Sobald auch SIP integriert ist, schwingt sich Gnomemeeting zum aussichtsreichsten Anwärter auf die Spitzenposition aller VoIP-Softphones auf.

### **Iaxcomm bedient Asterisk**

Maßgeschneidert nur für das proprietäre IAX2-Protokoll des Asterisk-PBX-Servers (siehe Artikel "Ein Stern am Telefonhimmel") ist das Softphone Iaxcomm. Was das Programm bei der Protokollvielfalt vermissen lässt, macht es durch gute Funktionalität und weitgehende Plattformunabhängigkeit wett. Iaxcomm funktioniert dank WX-Widgets-Framework **[3]** auf Linux, Mac OS X oder Win32 gleichermaßen.

Die Installation zieht sich auf schwachen Maschinen in die Länge, da die WX-Widgets-Sourcen als statische Bibliothek und mit Unterstützung für das XRC (XML-based Resource System) zu übersetzen sind. Nach einer Stunde Installation der Binary-Version war das Softphone auf dem Testsystem ohne weitere Umwege einsatzbereit.

Iaxcomm enthält alle Annehmlichkeiten, die man von einem grafischen VoIP-Phone erwartet (Abbildung 4). Die Oberfläche integriert die Funktionen vollständig, zum Wählen, Halten des

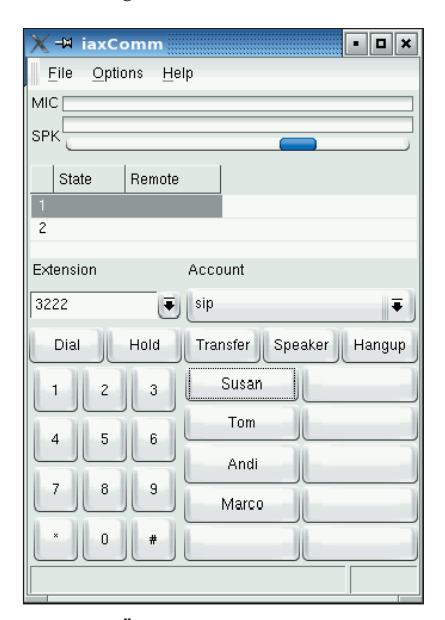

**Abbildung 4: Übersichtlich gestaltet präsentiert sich Iaxcomm. Rechts unten befinden sich zwei Buttonreihen für die Schnellwahl.**

**Softphones**

Anrufs und zur Kurzwahl stehen Buttons zur Verfügung. Ein Dialpad erzeugt DTMF-Töne, um sich bei einer Voicebox einzuloggen. Das Adressbuch muss der Anwender allerdings über das Options-Menü zu Tage fördern.

Das Anwählen eines Accounts erfolgt per Drop-down-Menü. Iaxcomm kann gleichzeitig mit mehreren Servern kommunizieren und dabei bis zu 100 Verbindungen verwalten. Alle aktiven Leitungen zeigt das GUI in einer Liste an. Für Sicherheit sorgt das in IAX2 implementierte, MD5-basierte Challenge-Response-Verfahren zur Authentifizierung. Der Benutzer kann sie bei internen Verbindungen verlangen, ein Passwort vergibt er über die Einstellungen.

Per Checkbox lassen sich die automatische Gain Control sowie Echo- und Rausch-Unterdrückung aktivieren. Laut Hilfedatei schließen GC und die Echo Cancellation einander aus, da sich die Ausgabequalität dadurch deutlich verschlechtere.

Iaxcomm ist leider auf das IAX2-Protokoll beschränkt, was seine Verbreitung nicht fördern dürfte. Setzt ein Unternehmen jedoch Asterisk als Telefonanlage ein, bekommt es einen eingängig zu bedienenden Client gratis dazu.

#### **KPhone, das KDE-Telefon**

Vergleichbar mit Gnomemeeting ist das SIP-Telefon KPhone, das auf QT aufbaut. Wenn zusätzlich das VIC-Paket **[4]** installiert ist, kann es gleichfalls als Videoconferencing-Client dienen. Der Anwender sollte ein wenig Erfahrung in SIP-Telefonie mitbringen, denn eine Dokumentation sucht er vergebens und auch auf der KPhone-Website herrscht Doku-Leere. Schade, denn das Programm bringt viel für einen unkomplizierten Start in die VoIP-Welt mit.

Beim Test kamen zwei Versionen zum Zuge: Die Release 3.13 von Suse Professional 9.1 und die aktuelle 4.02 als Source, die die Website zum Download

- Anzeige -

**Abbildung 5: Bei KPhone können nicht einmal Anfänger viel falsch machen. Auf Knopfdruck lassen sich DTMF-Töne erzeugen, um einen Anrufbeantworte abzufragen.**

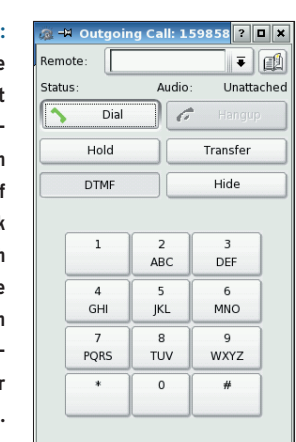

bereithält. Beim Kompilieren von K-Phone 4.02 müssen die QT-3-Bibliotheken zugegen sein, die Übersetzung verlief problemlos. Für die Konfiguration enthält die Version 4.02 immerhin eine halbe Bildschirmseite Hilfetext.

In der Anwendung gibt sich KPhone sehr flott und offeriert eine gut zu bedienende grafische Oberfläche – leider ohne deutsche Menüs (Abbildung 5). Wer beim Englischen ein bisschen schwächelt, sollte sich den deutschen Workshop auf **[5]** ansehen. Er bezieht sich zwar auf eine 3.*X*-Version, bis auf die Oberfläche ähneln sich alte und neue Version einander aber weitgehend.

### **KPhone zügig konfiguriert**

Beim ersten Programmstart fragt ein Konfigurationsfenster den User- und Host-Anteil der SIP-URL ab. Zudem gibt der Benutzer hier an, ob er sich über einen Proxy verbindet und ob sich KPhone automatisch bei diesem registrieren soll. Die Audio-Einstellungen lassen die Wahl zwischen den Codecs G.711-uLaw, GSM und ILBC sowie einem Klingelton. In den SIP-Einstellungen ist konfigurierbar, dass KPhone Anrufe von unbekannten URIs abweist. Eingehende Anrufe kann es auf einen anderen URI umleiten, was innerhalb der Firma mobile Benutzer zu schätzen wissen werden.

KPhone-Benutzer hantieren in der Regel mit zwei Fenstern: Das Hauptfenster zeigt den Status der Verbindungen, hier stellt er unter anderem ein, ob er online ist oder nicht gestört werden will. Die rechte Maustaste führt zu Aktionsfenstern wie »Call« und »Send Message«. Im Call-Fenster steht ein Dialpad bereit. Auch kann der Benutzer Anrufe halten oder zu einem URI weiterleiten.

Als einziges GPL-Programm im Test unterstützt KPhone einen STUN-Server (Simple Traversal of UDP through NAT), der SIP-Clients über ein NAT-Gateway hinweg betreiben hilft. Der STUN-Server bringt für den STUN-Client die öffentliche IP-Adresse und Portnummer in Erfahrung, die das NAT-Gateway für den Client einsetzt. Das funktioniert jedoch nicht mit allen NAT-Varianten **[6]**.

Das flotte KPhone hinterlässt einen guten Eindruck. Das STUN-Mapping hilft in bestimmen Fällen dabei, SIP-Phones hinter einem NAT-Gateway zu erreichen.

#### **Sipset spart nur am Codec**

Sipset arbeitet lediglich mit dem Codec PCMU, was nur ausreichend ist, wenn im Peer-to-Peer-Modus auf beiden Seiten SIPset läuft. Diese Einschränkung ist bedauerlich, denn der restliche Funktionsumfang ist nicht bei jedem Softphone zu finden. Der VoIP-Client lässt sich sowohl als grafische Version starten (Abbildung 6) als auch für den Textmodus. Als Au-

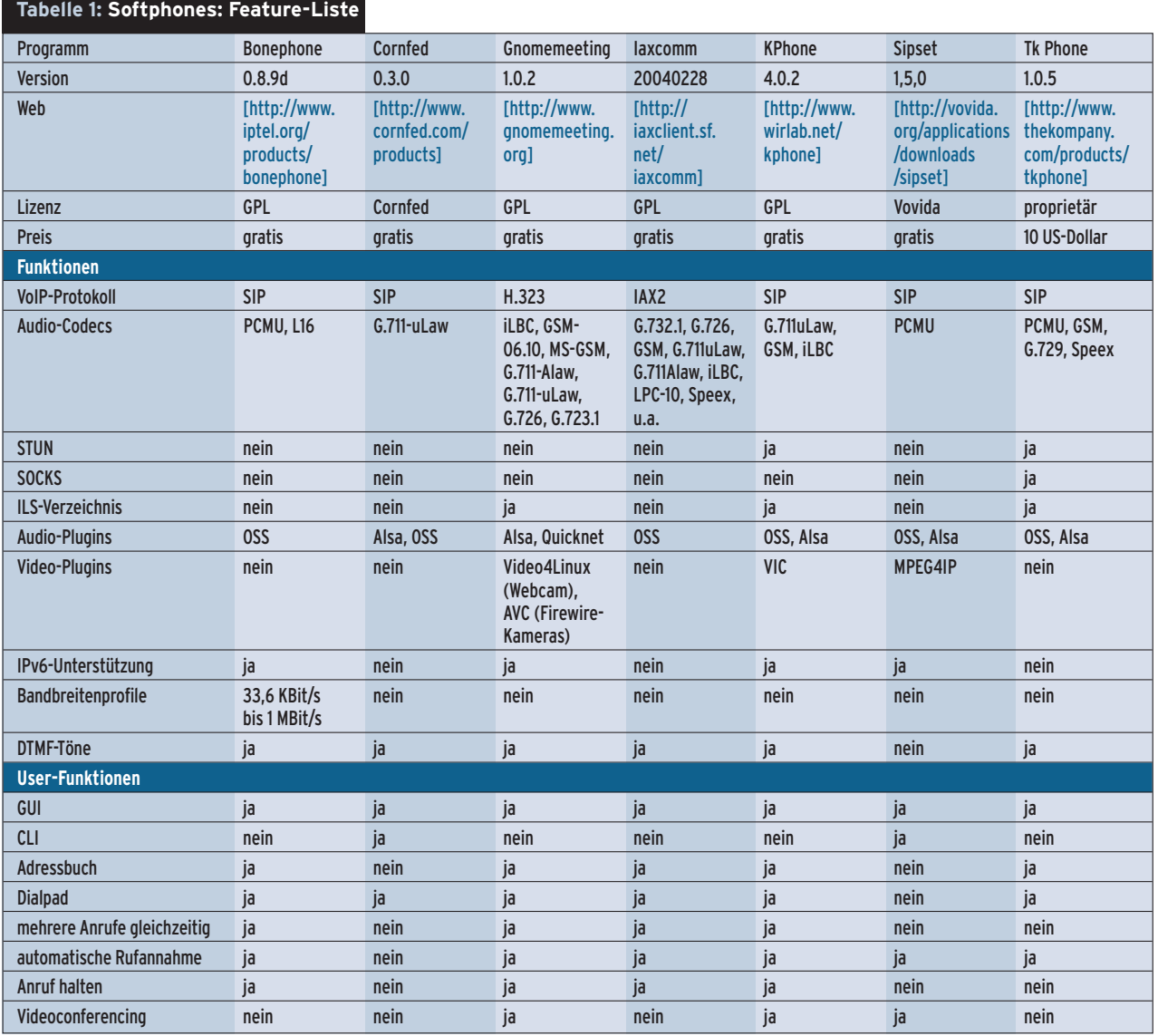

**Softphones**

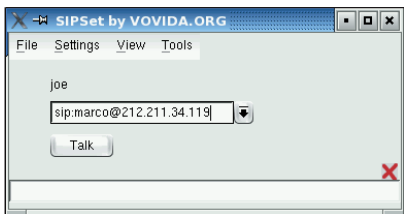

**Abbildung 6: Sipsets GUI-Version: Adresse eingeben, auf den »Talk«-Button klicken, telefonieren.**

dio-Plugin unterstützt das Programm OSS und Alsa. Selbst Unterstützung für IPv6 ist integriert.

Um im Netz eines VoIP-Providers zu telefonieren, trägt der Anwender nur die IP-Adresse des Proxyservers mit passendem Passwort ein. Sipset eignet sich auch zur Videotelefonie. Dazu benötigt das Programm das MPEG4IP-Paket von **[7]**. Das Open-Source-Kit enthält unter anderem MPEG-4- und H.261-Codecs für (De-)Kompression bei Video.

Die Kompilierung und Installation der Quellen verliefen im Test problemlos. Hilfe zur Konfiguration liefert ein HTML-Dokument, das es aber nur online auf der Sipset-Website gibt. Zudem stürzte das Programm im Test hin und wieder im Optionsfenster ab. Im regulären VoIP-Betrieb traten keine Probleme auf. Wegen der Konzentration auf den PCMU-Codec ist Sipset nur bedingt zu empfehlen, obwohl es sich im Normalbetrieb nahezu tadellos verhält. Da es Video-Calls unterstützt und mit IPv6 zurechtkommt, wäre seine zügige Weiterentwicklung wünschenswert.

# **Tk Phone: Günstig zu kaufen**

Einziger kommerziell-propietärer Vertreter im Testfeld ist Tk Phone von The Kompany. Das Programm ist mit 10 Dollar nicht teuer und hinterlässt einen guten Eindruck. Frei zum Download erhältlich ist eine Demoversion, die lediglich Gespräche bis zwei Minuten Dauer zulässt. Vor der eigentlichen Installation per »install.sh«-Skript steht die Installation einer der drei Hilfe-Bibliotheken »noxft«, »xft1« oder »xft2« an – je nachdem, ob und welches Font-Antialiasing der X-Server fährt. Eine Entscheidungshilfe gibt das Readme.

Die Oberfläche von Tk Phone (Abbildung 7) kann mit Gnomemeeting oder KPhone mithalten. Über die Einstel-

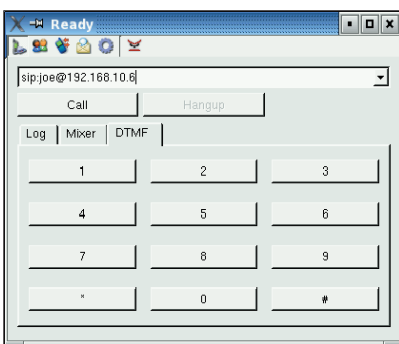

**Abbildung 7: Tk Phone startet eine aufgeräumte Oberfläche und unterstützt als einziges Softphone im Testfeld SOCKS-Server.**

lungsmenüs ist das Programm schnell konfiguriert. Es unterstützt als einziger Testteilnehmer den STUN- und den SOCKS-Dienst. Damit ist es ohne Kopfstand hinter einem NAT-Gateway einsetzbar. Das Registrieren an einem Proxy-Dienst erfolgt auf Wunsch automatisch. Die Ausstattung an Codecs ist nicht üppig, liefert aber für jede Umgebung den passenden Kodierer/Dekodierer zwischen 8 KBit/s (G.729) und 64 KBit/s (PCMU) Bandbreite. Mit dabei sind zudem der Speex-Codec **[8]**, der Sprache mit variabler Bitrate kodiert, sowie ILBC.

Tk Phone hat einen ordentlichen Funktionsumfang und ist trotzdem einfach zu bedienen. Doch bleibt die Frage, warum Linux-Anwender zu einem kostenpflichtigen Client greifen sollten. Als Argument dafür eignen sich vielleicht die Sonderkonditionen beim VoIP-Gateway-Provider I-Connecthere, die Tk-Phone-Anwender eingeräumt werden. Andernfalls putzt das mitgelieferte Deinstallationsskript Tk Phone rückstandslos wieder von der Platte.

# **Womit telefonieren?**

Alle getesteten Programme gaben sich in der täglichen Praxis keine Blößen. Die Verbindung kam jedes Mal zustande, unter sporadischen Abstürzen litt nur Sipset. Wer hauptsächlich Peer-to-Peer telefoniert, tut das am besten mit Gnomemeeting: Das Programm ist ausgereift, bietet umfangreiche Dokumentation und akzeptablen Support auf der Mailingliste. Gilt es aber, normale Telefonnummern zu erreichen, wird Gnomemeeting schweigsam, da nur recht wenige Provider H.323 unterstützen, so beispielsweise Microtelco **[9]**.

SIP-Clients bauen nicht nur Peer-to-Peer-Verbindungen auf, sondern erreichen über eins der vielen VoIP-Gateways auch normale Telefone. Ein gutes SIP-fähiges Einsteiger-Softphone ist KPhone. Das KDE-Gegenstück zu Gnomemeeting hat jede Linux-Distribution vorkonfiguriert in Serie und – das wiegt schwerer – KPhone bietet einen ordentlichen Funktionsumfang. Cornfed und Sipset kommen mit GUI und Kommandozeilen-Schnittstelle, was einen gewissen Charme hat. Den besitzt auch Tk Phone – für alle, die x-mal 10 Dollar auszugeben gewillt sind.

Eine Alternative zu diesen fünf herkömmlichen Programmen ist das Java-Telefon Bonephone: schlank, schnell und puristisch. Asterisk-Anwender bekommen mit Iaxcomm ein ausgereiftes Programm, das – dank des WX-Widgets-Toolkits – auf allen wichtigen Plattformen läuft. Da es sich auf das IAX2-Protokoll konzentriert, ist es nicht mit kommerziellen Providern nutzbar.

Die rundum befriedigende Erkenntnis des Tests liegt darin, dass für alle Protokolle, Anforderungen und Geschmacksrichtungen VoIP-Softphones für Linux zu haben sind – gratis und mit offenem Quellcode (Ausnahme: Tk Phone). Wenn sich VoIP mal richtig Bahn brechen sollte, dann auch dank des Programmiereifers der Community.

#### **Infos**

- **[1]** Gnomemeeting-Schnellkonfiguration: Hans-Georg Eßer, "Videokonferenz": Easy Linux 06/04 oder [http://www.easylinux.de/Artikel/ausgabe/ 2004/06/020-gnomemeeting/]
- **[2]** Gnomemeeting-Workshop: Kilian Krause, Christian Strauf, "Telefonitis": Linux User 02/04, S. 38
- **[3]** WX-Widgets: [http://www.wxwidgets.org]
- **[4]** VIC: [http://www-nrg.ee.lbl.gov/vic/]
- **[5]** KPhone-Workshop: [http://130.75.81.189/ svenk/kphone\_sipgate.html]
- **[6]** STUN: [http://www.ietf.org/rfc/rfc3489.txt] und [http://www.newport-networks.com/ whitepapers/fwnatwpes3.html]
- **[7]** MPEG4IP: [http://www.mpeg4ip.net/]
- **[8]** Speex: [http://www.speex.org/]
- **[9]** Microtelco: [http://www.linuxjack.com]